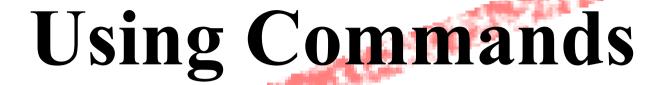

#### Introduction to Unix

May 10, 2009 Cairo, Egypt

Patrick Okui

#### GUIs and CLIs

What's are some example GUIs?

- Windows
- Mac OS X (Darwin, X and Aqua)
- Gnome, KDE (on XWindow)

What about example CLIs?

- DOS
- CP/M
- Unix/Linux shells (bash, csh, sh, tsh, etc.)

#### Q. What's faster...?

A Graphical User Interface: GUI?

A Command Line Interpreter: CLI?

A. For many (most) operations a CLI.

Q. What's hard, or slower to do in a CLI?

A. Copying multiple, unique files.

A. Other?

#### The format of a command

#### command [options] parameters

"Traditionally, UNIX command-line options consist of a dash, followed by one or more lowercase letters. The GNU utilities added a double-dash, followed by a complete word or compound word."

Two very typical examples are:

```
-h
```

--help

and

-v

--version

#### Command parameters

The *parameter* is what the command *acts on*.

- Often there are multiple parameters.
- In Unix uppercase and lowercase for both options and parameters matter.
- Spaces are critical.
  - "-- help" is wrong.
  - "--help" is right.

## Some command examples

#### Let's start simple:

Display a list of files:

Display a list of files in a long listing format:

 Display a list of all files in a long listing format with human-readable file sizes:

## Some command examples cont.

Some equivalent ways to do "ls -alh":

```
ls -lah
ls -l -a -h
ls -l --all -human-readable
```

Note that there is no double-dash option for "-1". You can figure this out by typing:

man ls

#### Or by typing:

## Where's the parameter?

We typed the "ls" command with several options, but no parameter. Do you think "ls" uses a parameter?

What is the parameter for "ls -1"?

It is "." -- our current directory.

"ls -1" and "ls -1 ." are the same.

We'll discuss files and directories in our next section.

## A disconcerting Unix feature

If a command executes successfully and there is no output returned from the command execution *this is normal*.

That is, if you type:

cp file1 file2

The result is that you get your command prompt back. *Nothing means success*.

Let's give this a try...

## A disconcerting Unix feature cont.

Try doing the following on your machine:

The "#" indicates the command prompt. A "#" usually means you are the *root* user. A "\$" for the command prompt indicates a normal user.

# Using pipes

In Unix it is very easy to use the result of one command as the input for another.

To do this we use the pipe symbol "|". For example:

```
ls -l /sbin | sort
ls -l /sbin | sort | more
```

What will these commands do?

## Take advantage of the command line

The command line in Unix is *much more* powerful than what you may be used to in Windows.

- You can easily edit long commands
- You can find and recover past commands
- You can quickly copy and paste commands.

#### Your mission

Should you choose to accept it...

- Pay close attention to options and parameters.
- Use "man command" or "command --help"
   to figure out how each command works.
- A command, generally, acts upon it's parameter or parameters based on the options you give to the command...